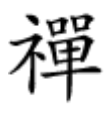

# اگر به به بهشبکه که به بهشبکه وایرلس دسترسی وای ایران به بهشبکه از وای استرسی از این استرسی از این استرس

**[اسمارتفون اندرویدی را به هاتاسپات وایفای](https://www.shabakeh-mag.com/tricks/mobile-tricks/10796/%D8%A7%D8%B3%D9%85%D8%A7%D8%B1%D8%AA%E2%80%8C%D9%81%D9%88%D9%86-%D8%A7%D9%86%D8%AF%D8%B1%D9%88%DB%8C%D8%AF%DB%8C-%D8%B1%D8%A7-%D8%A8%D9%87-%D9%87%D8%A7%D8%AA%E2%80%8C%D8%A7%D8%B3%D9%BE%D8%A7%D8%AA-%D9%88%D8%A7%DB%8C%E2%80%8C%D9%81%D8%A7%DB%8C-%D8%AA%D8%A8%D8%AF%DB%8C%D9%84-%DA%A9%D9%86%DB%8C%D8%AF) [تبدیل کنید](https://www.shabakeh-mag.com/tricks/mobile-tricks/10796/%D8%A7%D8%B3%D9%85%D8%A7%D8%B1%D8%AA%E2%80%8C%D9%81%D9%88%D9%86-%D8%A7%D9%86%D8%AF%D8%B1%D9%88%DB%8C%D8%AF%DB%8C-%D8%B1%D8%A7-%D8%A8%D9%87-%D9%87%D8%A7%D8%AA%E2%80%8C%D8%A7%D8%B3%D9%BE%D8%A7%D8%AA-%D9%88%D8%A7%DB%8C%E2%80%8C%D9%81%D8%A7%DB%8C-%D8%AA%D8%A8%D8%AF%DB%8C%D9%84-%DA%A9%D9%86%DB%8C%D8%AF)**

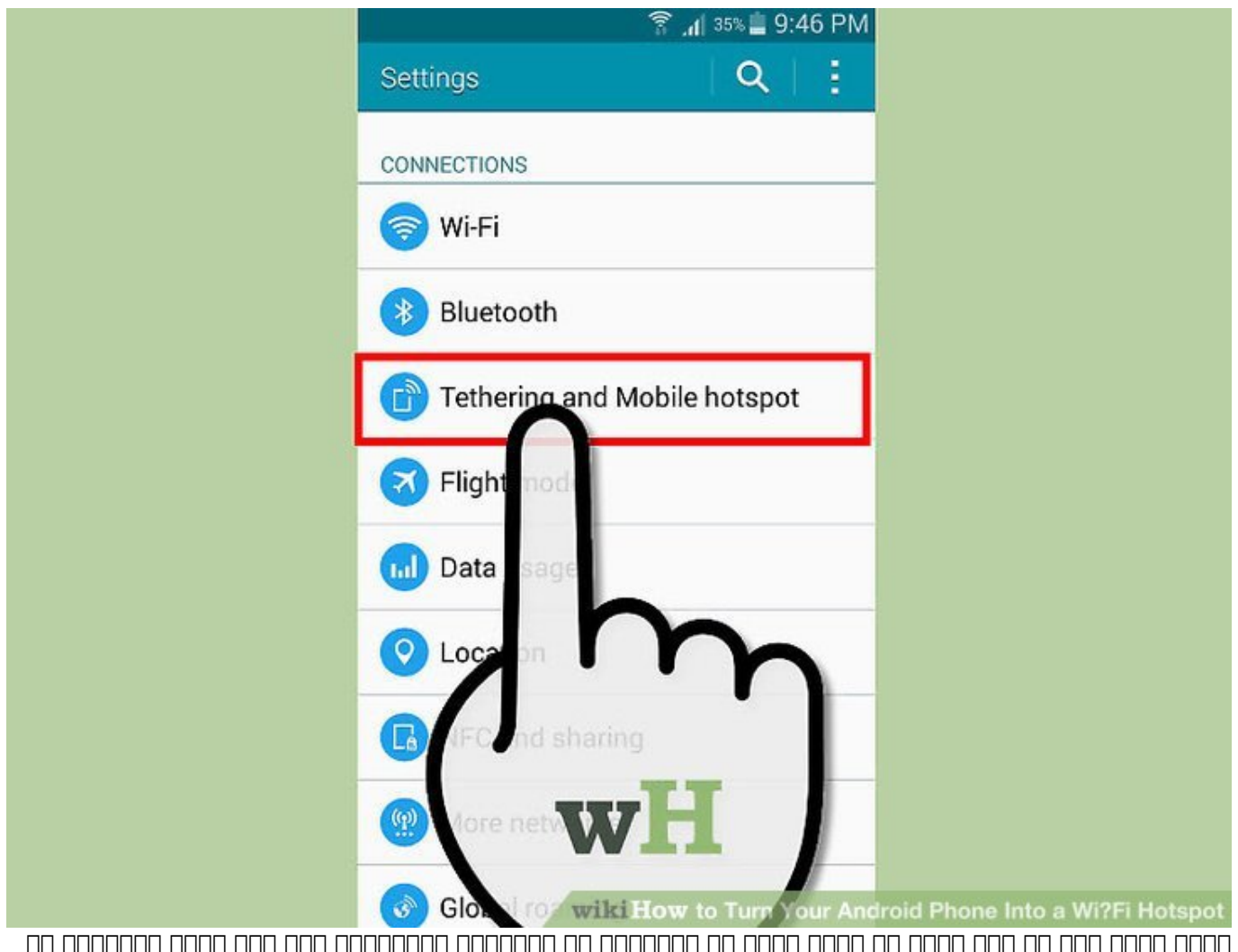

حتمام مامور ماه ها ماه ماها های های های های های های مبرمان به استفاده از این اینترنت داشته از این های های های and dood of 4G or 3G open dood a pepperan op apperance open on the control and pepperance and the standard of بهکابل برای اشتراکگذاری ارتباط اینترنت استفاده کنید.

ضاید با کنند وای کنند به موجود به این کان به این کمک میکند که دارد کمک میکند تا همیشه به هاتاشه به های اینترنت 10000 در همه محمومه محمومه محموم دومود. محمومهم محمومه محب باشید. وای باشید باشید محبوبیت باشید. و مح همه جام به جامعه جامعه جامعه جامعه مور مرور از این شما هم پیش آمده از این استفاده از اینترنت داشتهاید ولی از ا هیچ شبکه وایرلسی در اطرافتان وجود نداشته است. در این مواقع، میتوانید از اسمارتفون و بسته داده  $\Box$  gadaa naa .gaan qaanaan qaanaan qaanaanaanaan qaan ahaa qaan adaa  $\Box$  3G می از اتصال شبکه که از اتصال شبکه موبودی از اتصال شبکه موبودی اندازی اندرویدی خود برای اشتراک با سایر دستگاهها کنید و آنرا تبدیل به هاتاسپات وایرلس موبایل کنید.

 $\Box$  10000000 7.1.1  $\Box$ ספו מספר הוא המפוסמ מספר מספר מספר מספר 6 הם מספר מספר 7.1.1 ומספר מספר מספ

است. همچنین، توجه داشته باشید که در هنگام فعال بودن هاتاسپات نمیتوانید از روی اسمارتفون به های متصل متصل متصل وایرلس متصل متصل متصل متصل متصل متصل متصل از آنتن از آنتن وای از آنتا وای از آنتا وای اتصال ده میشود به های های های های میشود. این استفاده استفاده است که است که است که است که است که است که است که است که دانش خاص کار با ابزارهای دیجیتال ندارند نیز میتوانند از آن استفاده کنند.

## **گام نخست- تنظیمات هاتاسپات وایفای گوشی اندرویدی را باز کنید**

صفحه Settings را باز کنید. روی آیکون "Apps All "روی صفحه هوم اسمارتفون خود ضربه بزنید. اگر در پیدا کردن آن مشکل موجودات کردن موجود از موجود موجود موجود در موجود مرکز سطر پایین صفحه و به بهش

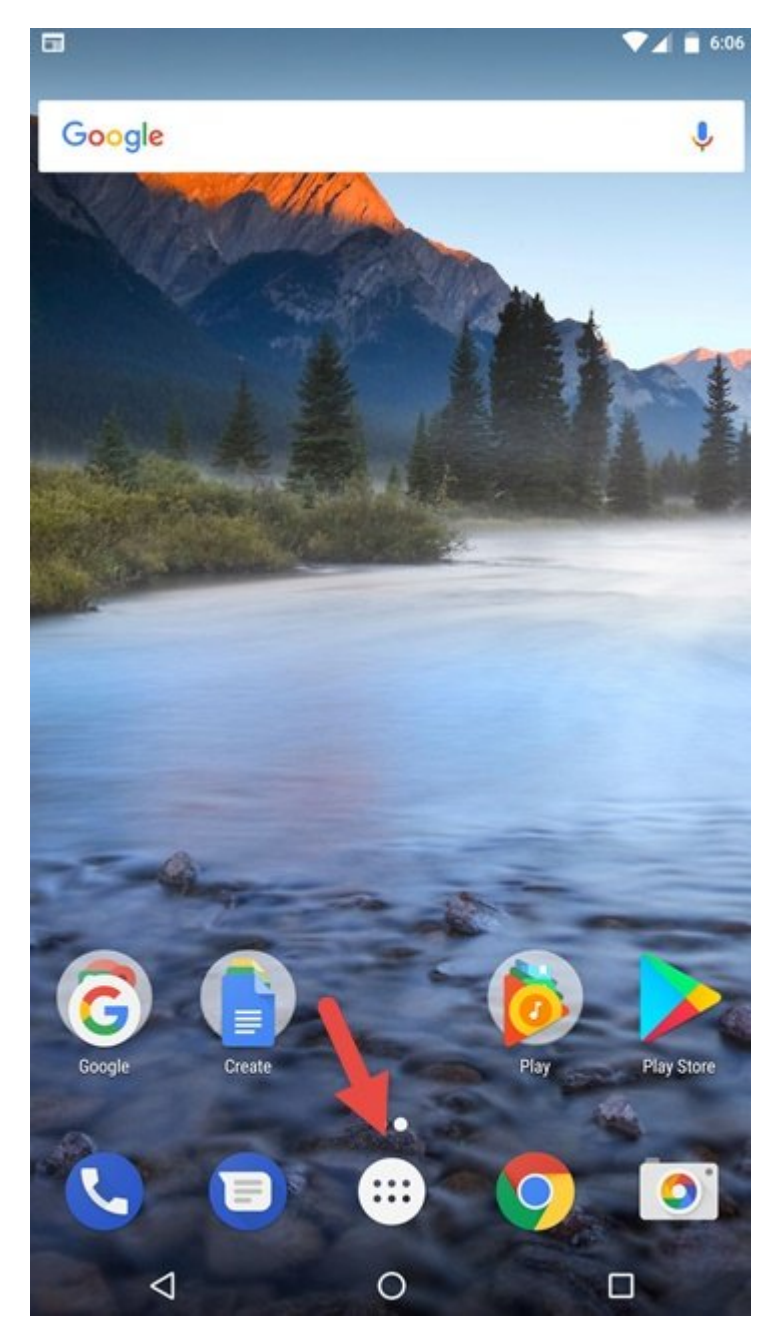

وقتی لیست تمام اپها باز شد، دنبال آیکون Settings باشید. آیکون آن معمولا بهشکل چرخدنده است.

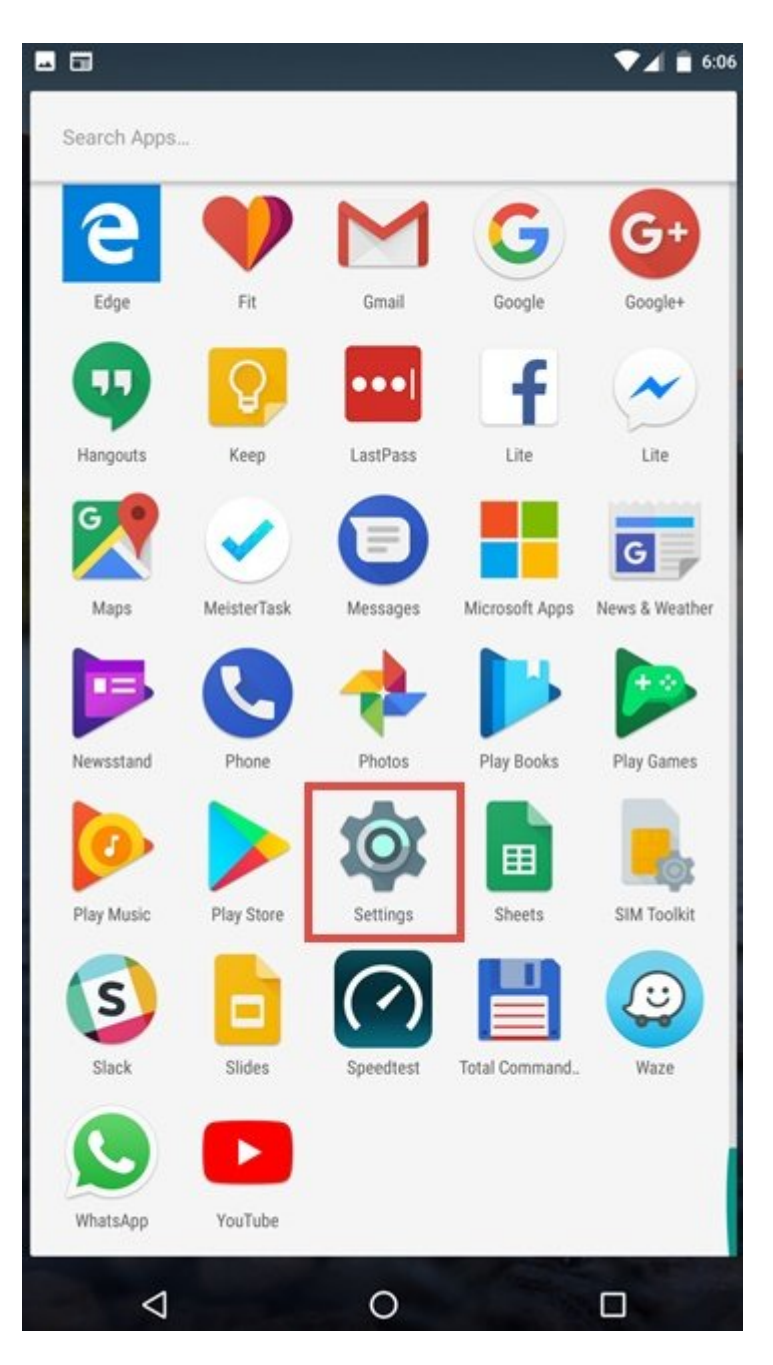

اولین بخش صفحه Settings در اندروید معمولا قسمت "Networks & Wireless "است. این همان چیزی است که به دنبالاش هستیم. برای دسترسی به تنظیمات اضافه وایرلس روی More ضربه بزنید.

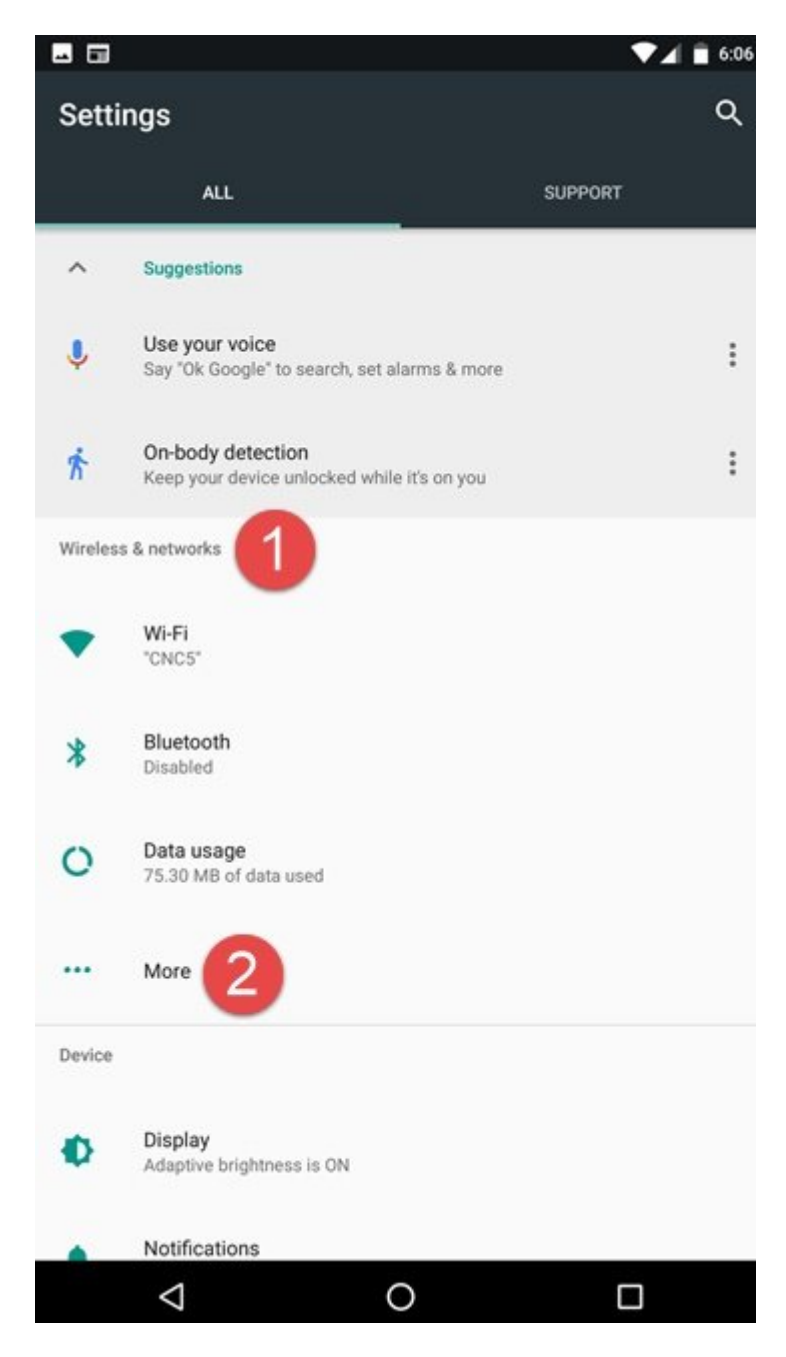

 $\cdot$ 0000 000000 00 "Tethering & Portable hotspot" (00000000 0000000 0000 0000

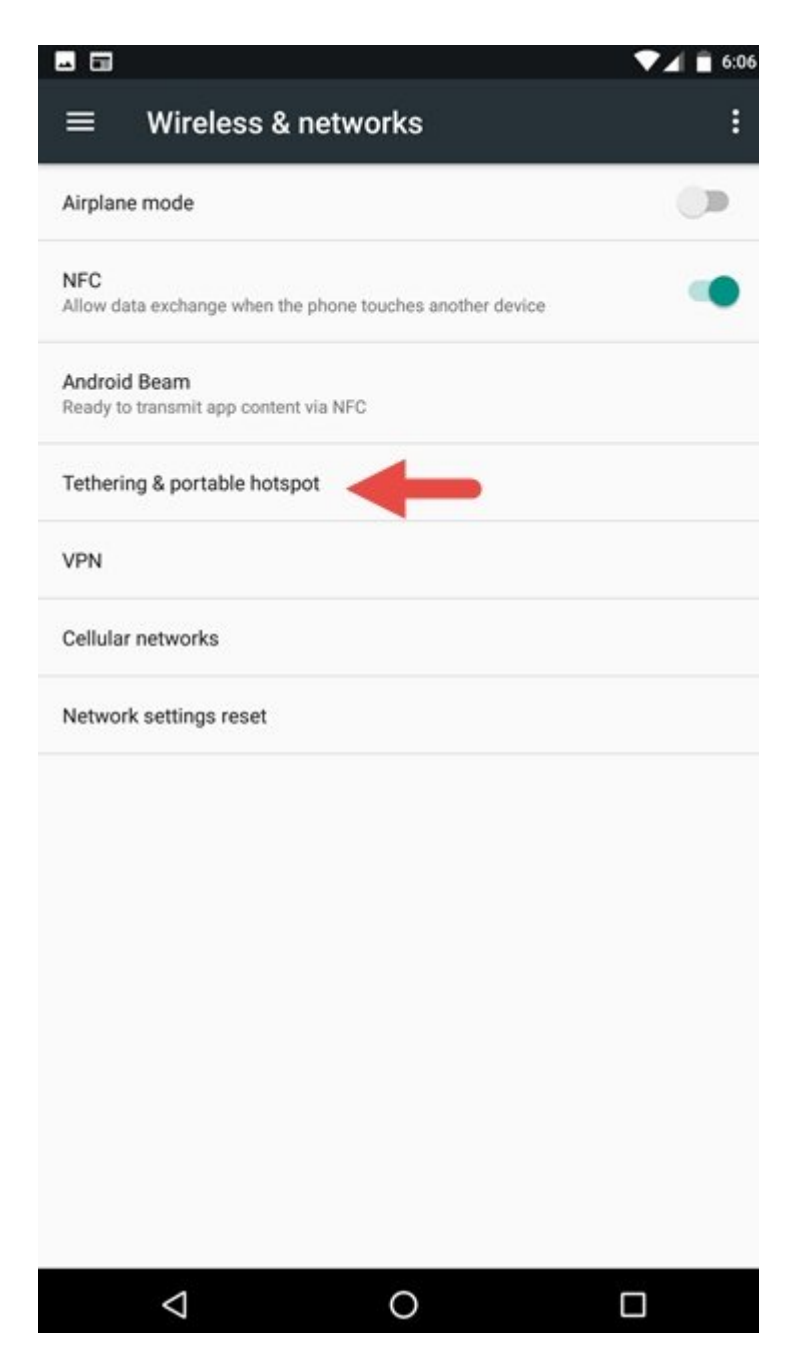

#### **گام دوم- تنظیمات هاتاسپات وایفای گوشی اندروید را آماده کنید**

condence of On/Off conce concerns of "Tethering & Portable hotspot" none of tethering دسترهای این این کاربرای این کاربرای این کار کار، ابتدا استرسی این کاربرای استرسی این کاربرای این کار تامون ان ان ان دهان ان انجام دهید.

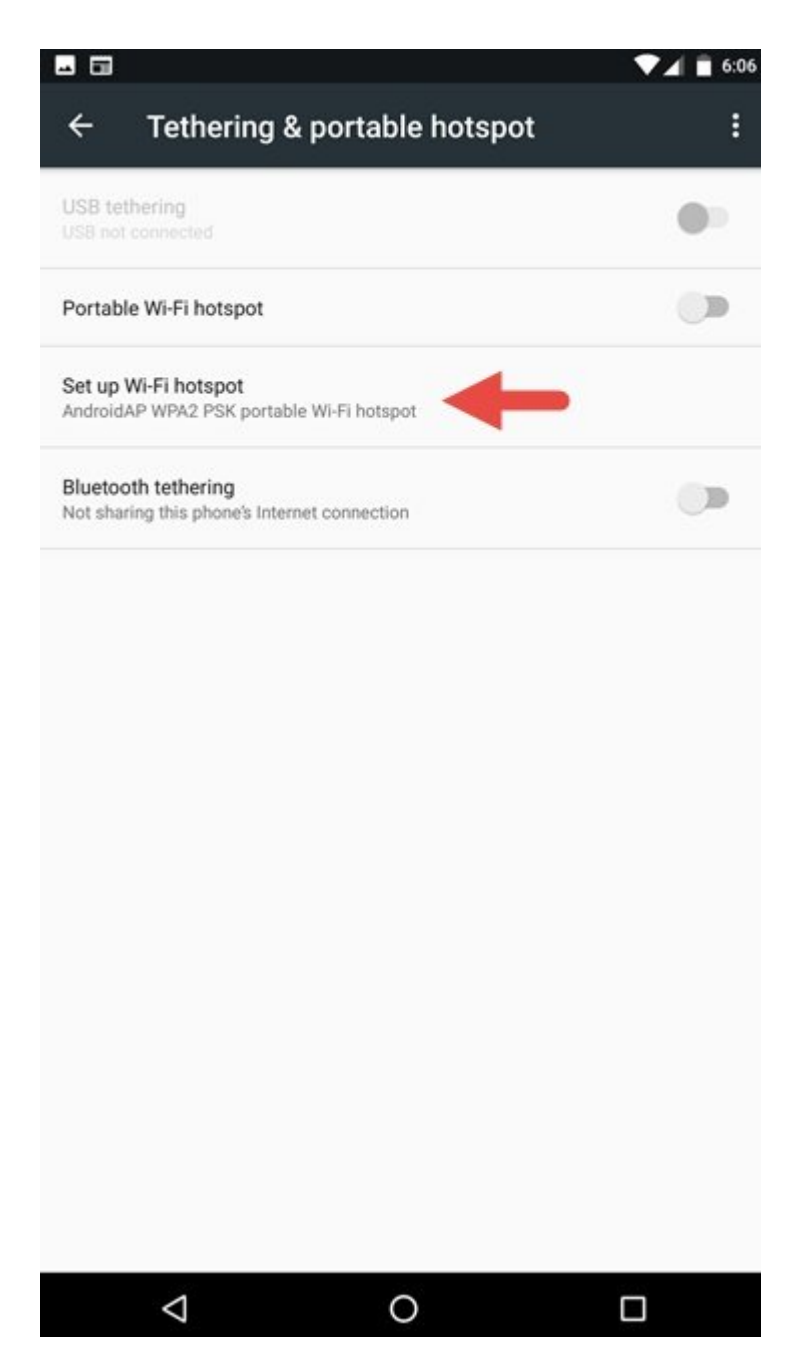

در این صفحه، سه کار میتوانید انجام دهید:

- הם ספם ספסם ספסם ספסם ספסם לוספם שם הם האימיינים השם לוספה.

- نوع امنیتی که برای هاتاسپات استفاده میشود را مشخص کنید. در منوی آن، None را انتخاب کنید تا امن من موسوعه من من من از موسوعه من از این موسوعه من از این من از این ورود به از نیست. به از نیست حالت حالت حا . **IND WPA2 PSK** 

- بانده موبایل موبایل موبایل روی موبایل روی آن توزیع میتوان میتوان میتوانید. میتوانسهای میتوانسهای از فرکانسها 2.4 یا 5 گیگاهرتز را انتخاب کنید.

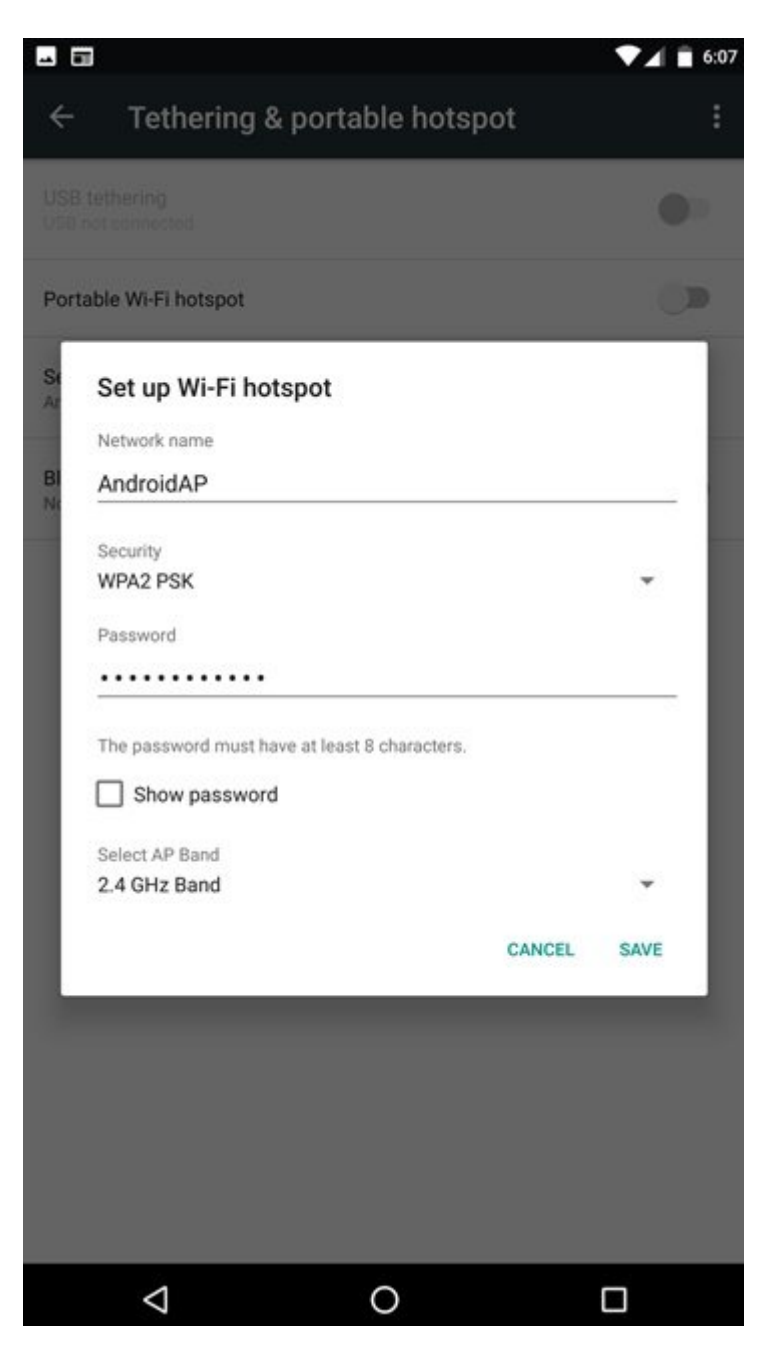

# بعد از اتمام مراحل فوق روی Save کلیک کنید تا همه تنظیمات ذخیره شوند.

**گام سوم- هاتاسپات وایفایل گوشی اندرویدی را روشن کنید**

بعد از انجام تمام تمام تمام تمام تورون "Portable Wi-Fi hotspot" واحد تا هاتا هاتا با هاتا با هاتا با

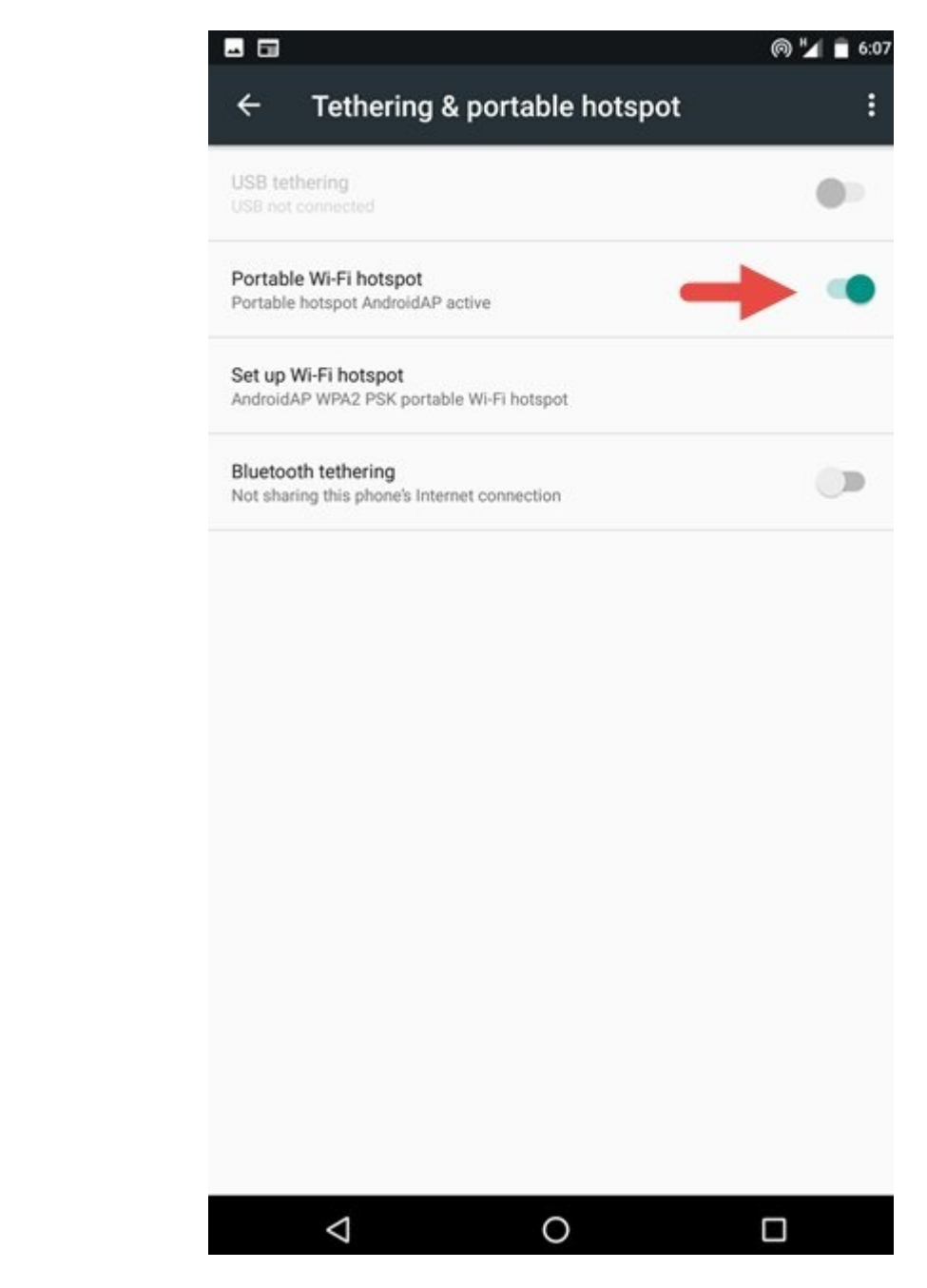

بهمن های کردن های موبایل کردن های موبایل، ممکن است به این دستگاههای از دستگاههای اندرویدی یک نوبای انداز دستگا المامات مامان دهند.

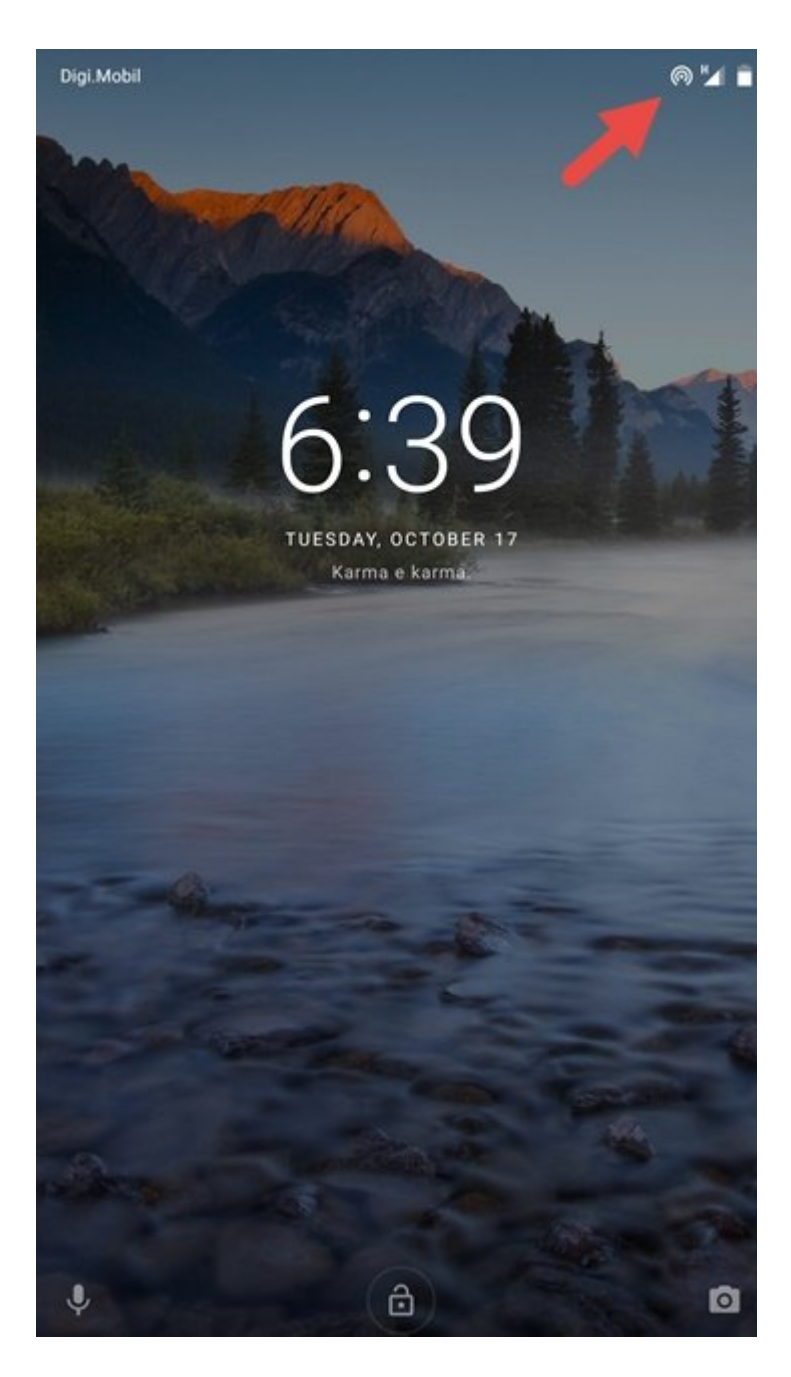

### **چگونه هاتاسپات وایفای گوشی اندروید را خاموش کنیم**

از صفحه اصلی اسمارتفون، روی Apps All ضربه بزنید و سپس Settings را انتخاب کنید. در بخش "Wireless Netwroks "& وارد قسمت More شوید. در این مرحله، گزینه "hotspot Portable & Tethering "را انتخاب کنید و در نهایت دوباره روی "hotspot Fi-Wi Portable "ضربه بزنید تا خاموش شود.

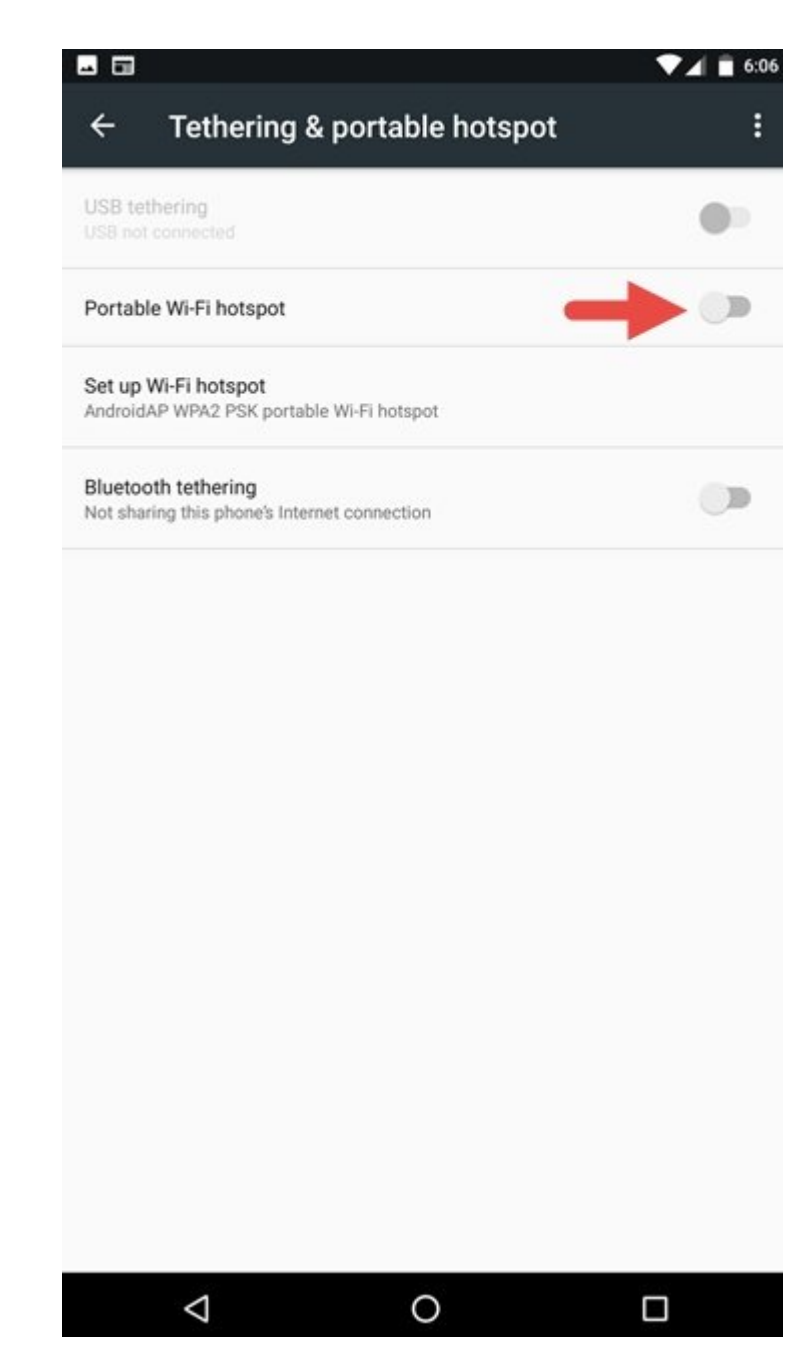

### پیشنهاد میشود میشود به به میشود به میشود باتری در زمانهای میشود با زمانهای کنید آن احتیاج آن در زمانهای کنید. یکی مزور این کاملائیات از کاهش موبایل این کامش مصرف این کار، کاهش

### **نتیجهگیری**

راهاندازی هاتاسپات پرتابل روی پلتفرم اندروید کار سادهای است. مهم نیست که روتر شما از کار افتاده باشد های همان مان این این های هاچ دور میکند که های میکند که های میکند که های میکند تا باشد. این کار باش استفاده از طرح دیتای اسمارتفون و بهرهگیری از دستگاههای دیگر بهاینترنت دسترسی پیدا کنید.

> **نویسنده:**  [حمید نیکروش](https://www.shabakeh-mag.com/person/%D8%AD%D9%85%DB%8C%D8%AF-%D9%86%DB%8C%DA%A9%E2%80%8C%D8%B1%D9%88%D8%B4) **منبع:**  communicution in the control of the control of the control of the control of the control of the control of the **دسته بندی:**  manna noon [ترفند اندروید](https://www.shabakeh-mag.com/android-tricks) ترافندان اینترنت و وایترنتان و وایفایی **تاریخ انتشار:**

**نشانی**

https://www.shabakeh-mag.com/tricks/mobile-tricks/10796/%D8%A7%D8%B3%D9%85%D8%A; 7%D8%B1%D8%AA%E2%80%8C%D9%81%D9%88%D9%86-

%D8%A7%D9%86%D8%AF%D8%B1%D9%88%DB%8C%D8%AF%DB%8C-%D8%B1%D8%A7-%D8%A8%D9%87-

%D9%87%D8%A7%D8%AA%E2%80%8C%D8%A7%D8%B3%D9%BE%D8%A7%D8%AA-

%D9%88%D8%A7%DB%8C%E2%80%8C%D9%81%D8%A7%DB%8C-

%D8%AA%D8%A8%D8%AF%DB%8C%D9%84-%DA%A9%D9%86%DB%8C%D8%AF